#### Rotman

# INTRO TO R

R Workshop – Part 1 Overview & Basics

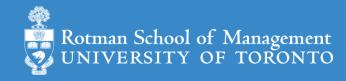

### Plan for the 4-Session Workshops

• Part 1: Overview & Basics (Session 1, 2)

• Part 2: Data Manipulation (Session 2, 3)

• Part 3: Data Visualization (Session 3)

- Part 4 1: Modeling Workflow (Session 4)
- Part 4 2: Time Series & Some Finance Applications (Session 4)

#### Plan for Part 1

- Intro
  - What is R and what can R do?
  - Setup R
  - Motivation examples
- R programing and Data Science
  - Basics of R programming
  - Data science with R
- Learning Resources and Road Map

#### What's R?

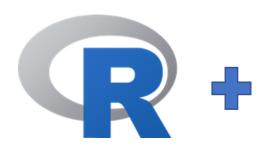

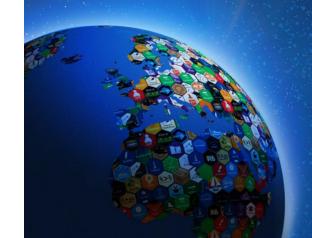

- R = a language + an eco-system
  - A free and open-source programming language
  - An eco-system of many high-quality user-contributed libraries/packages
- In the past R is mostly known for its statistical analysis toolkits
- Nowadays R is capable of (and very good at) many other tasks
  - Tools that facilitate the whole data analysis workflow
  - Tools for web technology
  - Many more...

#### What can R do – Statistics & related

#### Statistics & Econometrics

- Regressions
- Time series analysis
- Bayesian inference
- Survival analysis
- ...
- Numerical Mathematics
  - Optimization
  - Solver
  - Differential equations
  - •

#### • Finance

- Portfolio management
- Risk management
- Option pricing

• ..

•

### What can R do – Graphics (static ones)

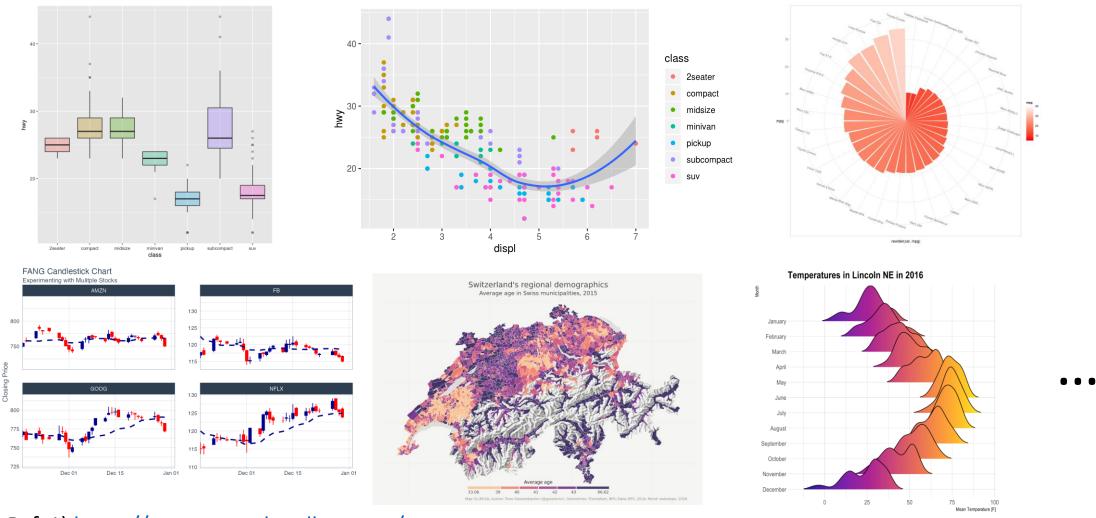

Ref. 1) <a href="https://www.r-graph-gallery.com/">https://www.r-graph-gallery.com/</a>

2) <a href="https://timogrossenbacher.ch/2016/12/beautiful-thematic-maps-with-ggplot2-only/">https://timogrossenbacher.ch/2016/12/beautiful-thematic-maps-with-ggplot2-only/</a>

### What can R do – Graphics (dynamic ones)

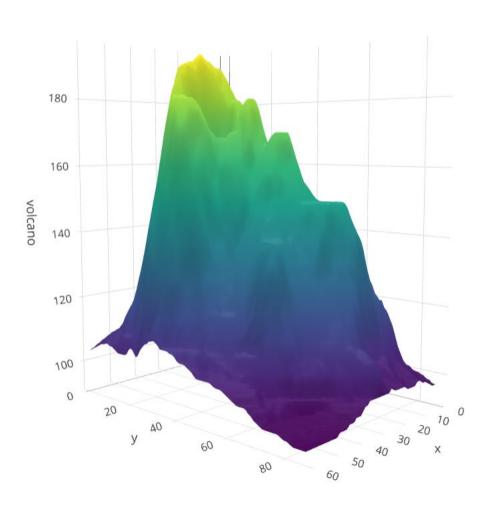

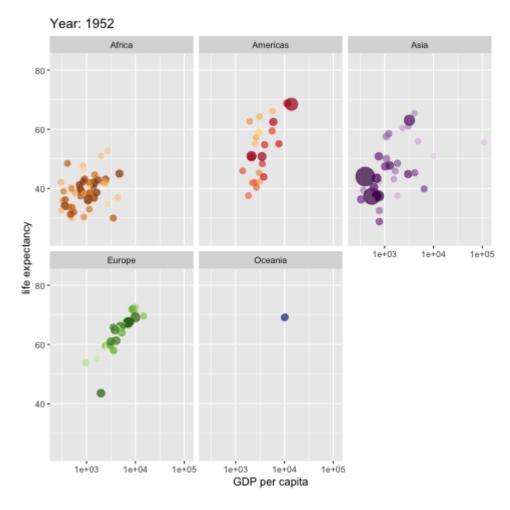

https://plot.ly/r/3d-surface-plots/;

https://github.com/thomasp85/gganimate;

#### What can R do – ML & NLP

- Machine learning
  - Statistical learning (clustering, decision tree, etc.)
    - An Introduction to Statistical Learning (with Applications in R)
  - Deep learning (neural networks)
    - <u>Tensorflow for R</u> (via <u>reticulate</u>, an R to Python interface)
    - <u>Torch for R</u> (natively from R; similar as PyTorch in Python)

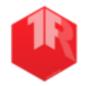

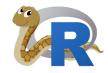

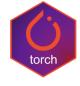

- Text Mining with R
- SUPERVISED
  MACHINE LEARNING
  FOR TEXT ANALYSIS
  IN R

  EMIL HYTFELDT
  JULY SIGGE

  EMIL HYTFELDT
  JULY SIGGE

  EMIL HYTFELDT
  JULY SIGGE

  EMIL HYTFELDT
  JULY SIGGE

  EMIL HYTFELDT
  JULY SIGGE

  EMIL HYTFELDT
  JULY SIGGE

  EMIL HYTFELDT
  JULY SIGGE

  EMIL HYTFELDT
  JULY SIGGE

  EMIL HYTFELDT
  JULY SIGGE

  EMIL HYTFELDT
  JULY SIGGE

  EMIL HYTFELDT
  JULY SIGGE

  EMIL HYTFELDT
  JULY SIGGE

  EMIL HYTFELDT
  JULY SIGGE

  EMIL HYTFELDT
  JULY SIGGE

  EMIL HYTFELDT
  JULY SIGGE

  EMIL HYTFELDT
  JULY SIGGE

  EMIL HYTFELDT
  JULY SIGGE

  EMIL HYTFELDT
  JULY SIGGE

  EMIL HYTFELDT
  JULY SIGGE

  EMIL HYTFELDT
  JULY SIGGE

  EMIL HYTFELDT
  JULY SIGGE

  EMIL HYTFELDT
  JULY SIGGE

  EMIL HYTFELDT
  JULY SIGGE

  EMIL HYTFELDT
  JULY SIGGE

  EMIL HYTFELDT
  JULY SIGGE

  EMIL HYTFELDT
  JULY SIGGE

  EMIL HYTFELDT
  JULY SIGGE

  EMIL HYTFELDT
  JULY SIGGE

  EMIL HYTFELDT
  JULY SIGGE

  EMIL HYTFELDT
  JULY SIGGE

  EMIL HYTFELDT
  JULY SIGGE

  EMIL HYTFELDT
  JULY SIGGE

  EMIL HYTFELDT
  JULY SIGGE

  EMIL HYTFELDT
  JULY SIGGE

  EMIL HYTFELDT
  JULY SIGGE

  EMIL HYTFELDT
  JULY SIGGE

  EMIL HYTFELDT
  JULY SIGGE

  EMIL HYTFELDT
  JULY SIGGE

  EMIL HYTFELDT

  JULY SIGGE

  EMIL HYTFELDT

  JULY SIGGE

  EMIL HYTFELDT

  JULY SIGGE

  EMIL HYTFELDT

  JULY SIGGE

  EMIL HYTFELDT

  JULY SIGGE

  EMIL HYTFELDT

  JULY SIGGE

  EMIL HYTFELDT

  JULY SIGGE

  EMIL HYTFELDT

  JULY SIGGE

  EMIL HYTFELDT

  JULY SIGGE

  EMIL HYTFELDT

  JULY SIGGE

  EMIL HYTFELDT

  EMIL HYTFELDT

  EMIL HYTFELDT

  EMIL HYTFELDT

  EMIL HYTFELDT

  EMIL HYTFELDT

  EMIL HYTFELDT

  EMIL HYTFELDT

  EMIL HYTFELDT

  EMIL HYTFELDT

  EMIL HYTFELDT

  EMIL HYTFELDT

  EMIL HYTFELDT

  EMIL HYTFELDT

  EMIL HYTFELDT

  EMIL HYTFELDT

  EMIL HYTFELDT

  EMIL HYTFELDT

  EMIL HYTFELDT

  EMIL HYTFELDT

  EMIL HYTFELDT

  EMIL HYTFELDT

  EMIL HYTFELDT

  EMIL HYTFELDT

  EMIL HYTFELDT

  EMIL HYTFELDT

  EMIL HYTFELDT

  EMIL HYTFELDT

  EMIL HYTFELDT

  EMIL HYTFELDT

  EMIL HYTFELDT

  EMIL HYTFELDT

  EMIL HYTFELDT

  EMIL HYTFELDT

  EMIL HYTFELDT

  EMIL HYTFELDT

  EMIL HYTFELDT

  EMIL HYTFELDT

  EMIL HYTFELDT

  EMIL HYTFELDT

  EMIL HYTFELDT

  EMIL HYTFELDT

  EMIL HYTFELDT

  EMIL HYTFELDT

  EMIL HYTFELDT

  EMIL HYTFELDT

  EMIL HYTFELDT

  EMIL HYTFELDT

  EMIL HYTFELDT

  E

- Natural language processing
  - Packages (e.g., <u>tidytext</u>, <u>topicmodels</u>)
  - Books (e.g., <u>Text Mining with R</u>, <u>Supervised ML for Text Analysis in R</u>)
- 1. See more R Machine Learning Packages on R Task View ML & Statistical Learning
- 2. See more R Natural Language Processing Packages on R Task View NLP

### What can R do – Web & Reporting

- Web technology
  - Web scraping (e.g., <u>rvest</u>)
  - API wrapper (e.g., Twitter: <u>rtweet</u>; bigquery: <u>bigrquery</u>; Quandl: <u>Quandl</u>)
  - Shiny web app (<a href="https://shiny.rstudio.com/">https://shiny.rstudio.com/</a>)
- Reporting
  - R Markdown (write reports, slides, blogs, books, etc. See a gallery <u>here</u>.)
  - Quarto (new authoring tool; multi-language and multi-engine;)
- ... (see R Task View for more)

#### R vs Excel and BI Tools vs Python

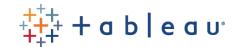

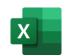

- Excel & Business Intelligence (BI) Tools (e.g., Tableau, Power BI, etc.)
  - 2-D tables as basic data structure
  - Good UI (User Interface) and minimum programming
  - Limited modeling tools
  - Not easy to reproduce an analysis (because it's hard to store UI clicks)
  - Not flexible enough for complicated analytics problems, i.e., problems with
    - Many data cleaning steps/pipelines
    - Many different models to try

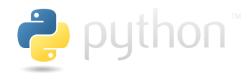

- Python
  - Python is more general purpose; R is more specialized in statistical analysis
  - R is much easier to learn (in my opinion)

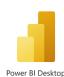

### Why learn R (What can R do for You)?

- Beyond Excel Data Analysis
  - I wish Excel could...
- Automate boring repeating tasks
  - e.g., daily data collection from different sources, weekly dashboard update
- Prototype ideas
  - e.g., a novel trading strategy, a new credit risk model
- Really, find anything that interests you and use R...

#### Plan for Part 1

- Intro
  - What is R and what can R do?
  - Setup R
  - Motivation examples
- Overview of R programing and Data Science
  - Basics of R programming
  - Data science with R
- Learning Resources and Road Map

### Setup R (Install R & its Coding Environment)

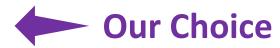

- Install R (<a href="https://www.r-project.org/">https://www.r-project.org/</a>)
- Install RStudio (https://rstudio.com/products/rstudio/download/)
- R & Notebook in the Cloud (run R without installation)

  - Option 2: UofT JupyterHub Notebook (<a href="https://jupyter.utoronto.ca/hub/login">https://jupyter.utoronto.ca/hub/login</a>)
- R & RStudio in the Cloud (run R without installation)
  - Option 1: RStudio Cloud (<a href="https://rstudio.cloud/">https://rstudio.cloud/</a>)
  - Option 2: UofT JupyterHub RStudio (<a href="https://jupyter.utoronto.ca/hub/login">https://jupyter.utoronto.ca/hub/login</a>)

### Setup R

- R & RStudio on your local computer (most of you should choose this one)
  - Install R (<a href="https://www.r-project.org/">https://www.r-project.org/</a>)
  - Install RStudio (<a href="https://rstudio.com/products/rstudio/download/">https://rstudio.com/products/rstudio/download/</a>)
- R & RStudio in the Cloud (run R without installation)
  - RStudio Cloud (https://rstudio.cloud/)
  - UofT JupyterHub RStudio (<a href="https://jupyter.utoronto.ca/hub/login">https://jupyter.utoronto.ca/hub/login</a>)
- R & Notebook in the Cloud (run R without installation)
  - UofT JupyterHub Notebook (<a href="https://jupyter.utoronto.ca/hub/login">https://jupyter.utoronto.ca/hub/login</a>)
  - Google Colab (<a href="https://colab.to/r">https://colab.to/r</a>)

# What's RStudio? R Studio

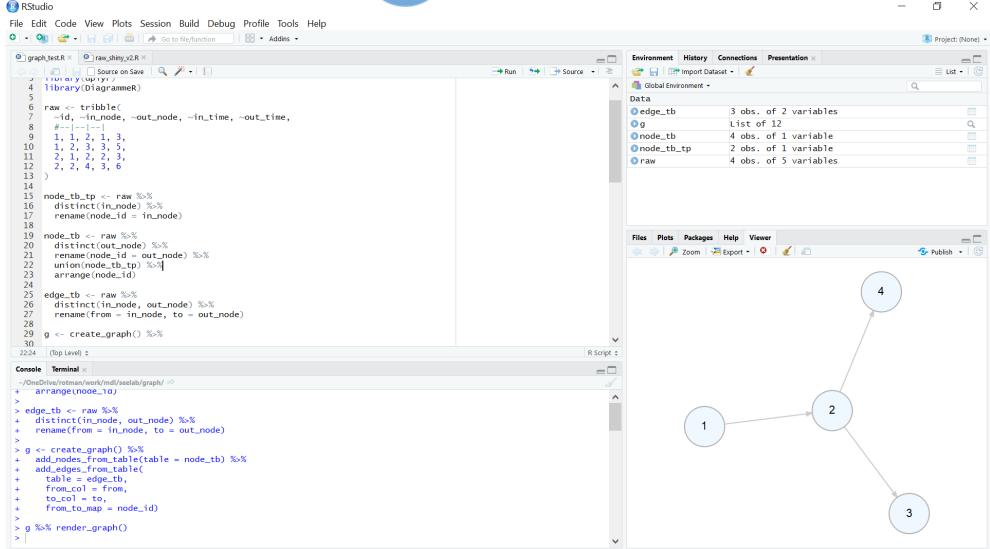

#### RStudio Cloud

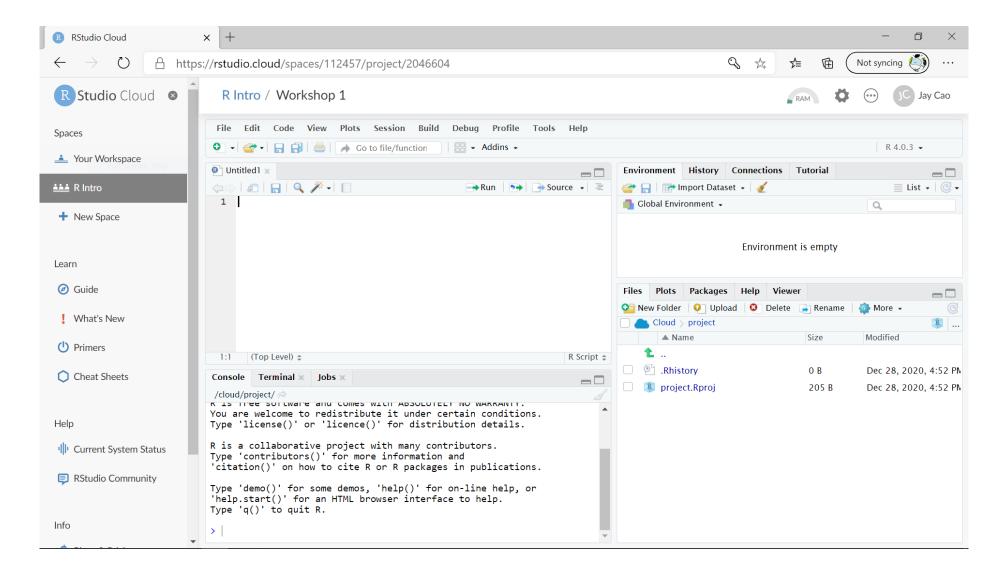

### RStudio at UofT Jupyterhub

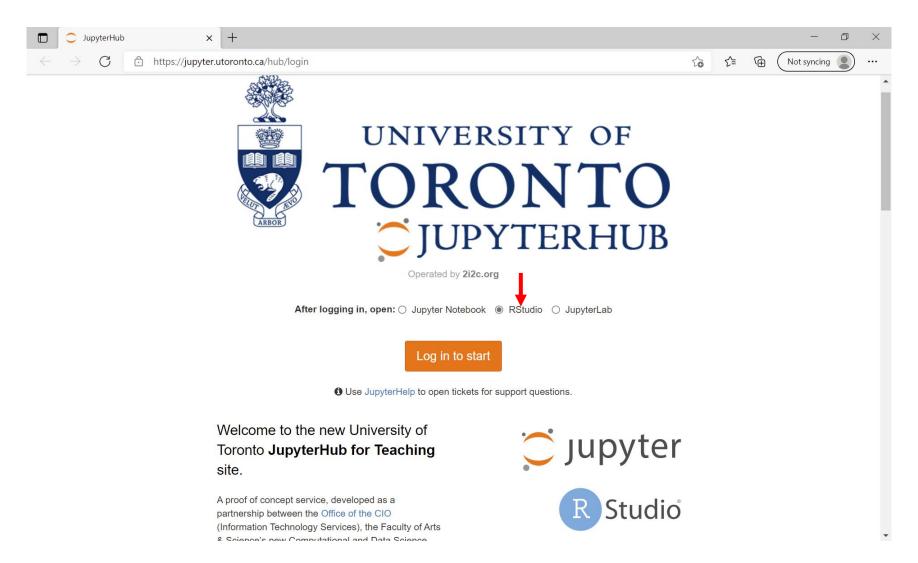

### R Notebook in Google Colab

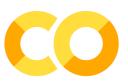

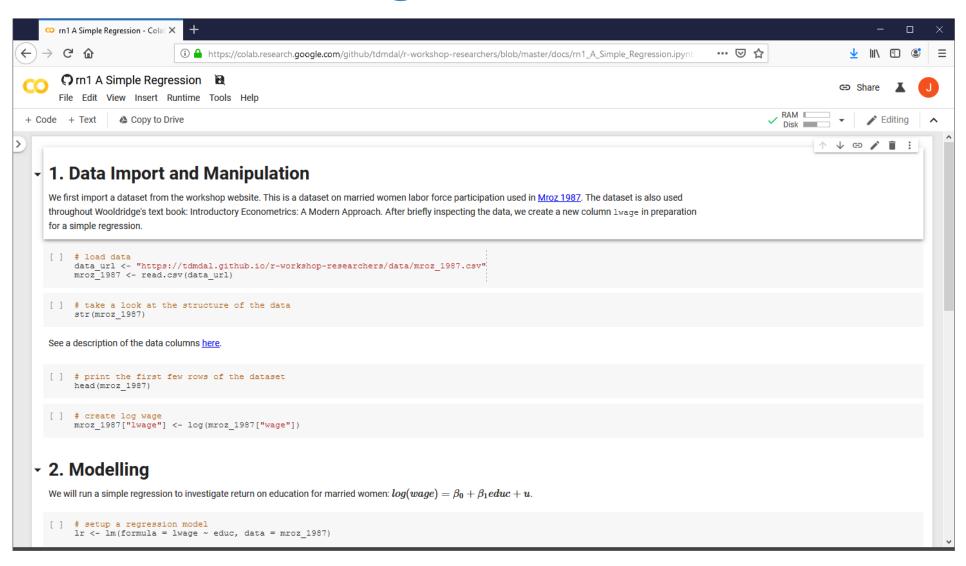

### R Notebook at UofT Jupyterhub

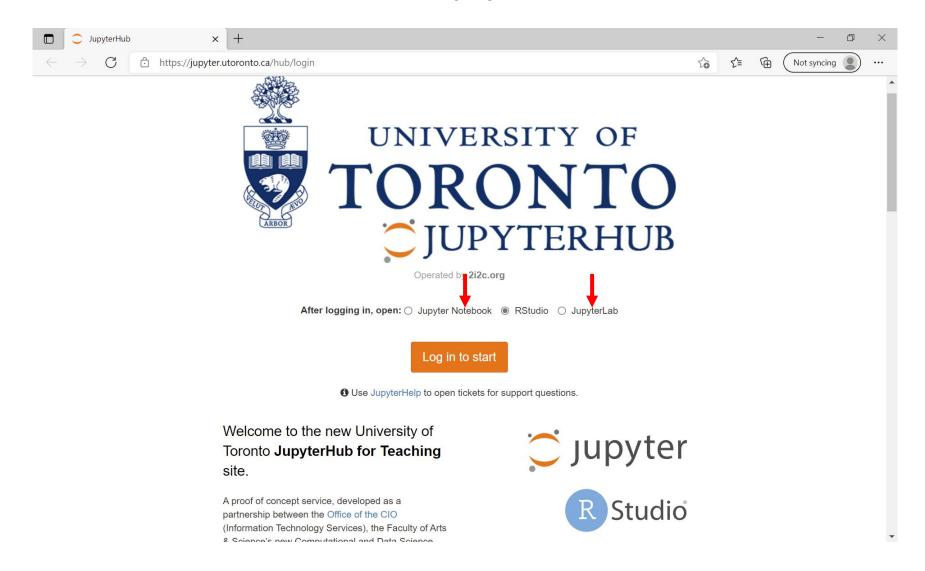

#### Plan for Part 1

- Intro
  - What is R and what can R do?
  - Setup R
  - Motivation examples
- Overview of R programing and Data Science
  - Basics of R programming
  - Data science with R
- Learning Resources and Road Map

### A Few Examples

Analyze portfolio performance

 Perform simple sentiment analysis on earning call transcripts

Recognize handwritten digits - an example of deep learning

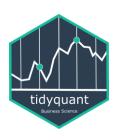

## PerformanceAnalytics Package

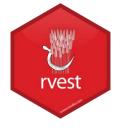

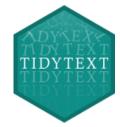

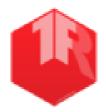

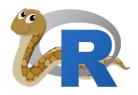

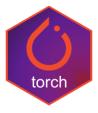

### A Few Examples: What to Look For

- Focus on analysis workflow (by reading the code comments)
  - Import and manipulate data
  - Model data
  - Report and visualize results
- Don't focus on R syntax

- Do notice everything is done in a sequential way
  - no conditional branching or looping

#### Plan for Part 1

- Intro
- Overview of R programing and Data Science
  - Basics of R programming
    - Expression & Assignment
    - Data Structure
    - Programming Structure (control flow & function)
    - Turn ideas into code
  - Data science with R
- Learning Road Map and Resources

### Expression and Assignment

```
# expression
2 + sqrt(4) + log(exp(2)) + 2^2
# assignment
x < -3
y \leftarrow (pi == 3.14)
```

#### R Data Structure - Overview

|     | Homogeneous          | Heterogeneous |
|-----|----------------------|---------------|
| 1-d | <b>Atomic vector</b> | List          |
| 2-d | Matrix               | Data frame    |
| n-d | Array                |               |

#### R Data Structure - Overview

|     | Homogeneous     | Heterogeneous |
|-----|-----------------|---------------|
| 1-d | Atomic vector - | List          |
| 2-d | Matrix          | Data frame    |
| n-d | Array           |               |

#### **Atomic Vectors**

```
# create R vectors
                                                          World!
vec_character <- c("Hello,", "World!")</pre>
                                                 Hello,
vec_integer <- c(1L, 2L, 3L)</pre>
                                                             3
vec double < c(1.1, 2.2, 3.3)
                                             1.1 2.2
                                                            3.3
vec_logical <- c(TRUE, TRUE, FALSE)</pre>
                                                  TRUE
                                            TRUE
                                                           FALSE
```

#### List

#### Data Frame

```
# create a data frame
df1 <- data.frame(
    x = 1:3,
    y = letters[1:3],
    z = c(1.1, 2.2, 3.3)
)</pre>
```

| X | У   | Z   |
|---|-----|-----|
| 1 | "a" | 1.1 |
| 2 | "b" | 2.2 |
| 3 | "c" | 3.3 |

#### Data Frame

```
# create a data frame
df1 <- data.frame(
    x = 1:3,
    y = letters[1:3],
    z = c(1.1, 2.2, 3.3)
)</pre>

x y z
1 "a" 1.1
2 "b" 2.2
3 3.3

)
```

#### Data Frame

```
# create a data frame
df1 <- data.frame(
    x = 1:3,
    y = letters[1:3],
    z = c(1.1, 2.2, 3.3)
)</pre>

x y z
1 "a" 1.1
2 "b" 2.2
3 "c" 3.3
```

#### A Cousin to Data Frame - Tibble

```
# load tibble library (part of tidyverse lib)
library(tibble)
# create a tibble
tb1 <- tibble(</pre>
  x = 1:3,
  y = letters[1:3],
  z = c(1.1, 2.2, 3.3)
```

https://r4ds.had.co.nz/tibbles.html#tibbles-vs.data.frame

### Programming Structure: Control Flows

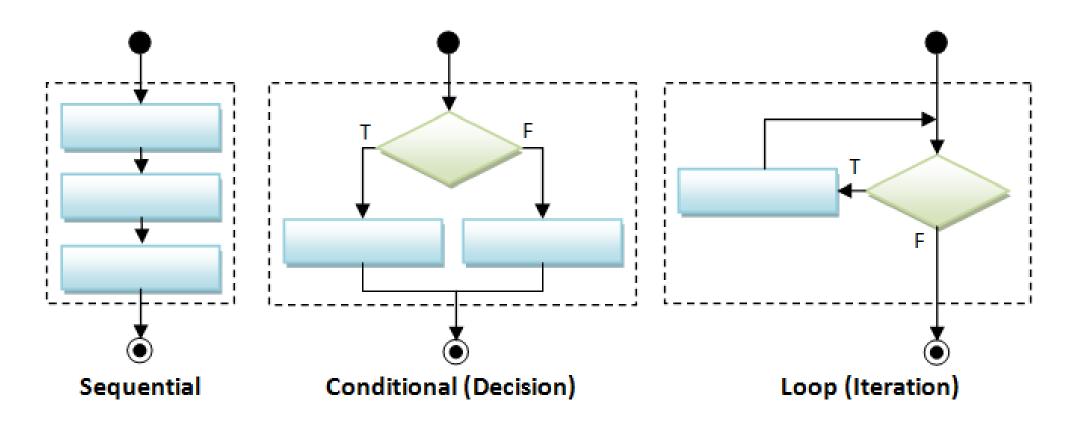

**Today** 

**Learn on your own (See Appendix)** 

### Sequential

• Example: Sum of Squares

$$\sum_{t=1}^{3} t^2$$

```
# sum of squares
t <- 1:3
y \leftarrow sum(t^2)
print(y)
```

### Sequential

• Example: Sum of Squares

$$\sum_{t=1}^{3} t^2$$

```
# sum of squares
t <- 1:3
y \leftarrow sum(t^2)
print(y)
```

### Sequential

• Example: Sum of Squares

$$\sum_{t=1}^{3} t^2$$

```
# sum of squares
t <- 1:3
y \leftarrow sum(t^2)
print(y)
                    1 4 9
              t^2
         sum(t^2) 14
```

### Programming Structure: Functions

- What's a function
  - a logical block of code
  - input -> output
- Why write functions
  - Reusability
  - Abstraction
  - Maintainability
- Example:  $\sum_{t=1}^{n} t^2$

```
# sum of squares from 1 to n
ss <- function(n) {</pre>
  t <- 1:n
  sum(t^2)
# calling the ss() function
print(ss(2))
print(ss(3))
```

### Programming Structure: Functions

- What's a function
  - a logical block of code
  - input -> output
- Why write functions
  - Reusability
  - Abstraction
  - Maintainability
- Example:  $\sum_{t=1}^{n} t^2$

```
# sum of squares from 1 to n
ss <- function(n) {</pre>
  t <- 1:n
  sum(t^2)
# calling the ss() function
print(ss(2))
print(ss(3))
```

### Programming Structure: Functions

- What's a function
  - a logical block of code
  - input -> output
- Why write functions
  - Reusability
  - Abstraction
  - Maintainability
- Example:  $\sum_{t=1}^{n} t^2$

```
# sum of squares from 1 to n
ss <- function(n) {</pre>
  t <- 1:n
  sum(t^2) # return(sum(t^2))
# calling the ss() function
print(ss(2))
print(ss(3))
```

#### Turn Ideas into Code

- Solve problems using code: combine three main ingredients
  - Data Structure (vector, list, data frame, etc.)
  - Programming Structure (sequential, conditional, iterative, functions)
  - Algorithm (sorting, searching, optimization, etc.)
  - Design to bind the above 3 together (functions, classes, design patterns...)

#### Examples

- Generate and solve Sudoku puzzles
- Implement and backtest a trading rule/algorithm
- Import, manipulate, and model data
- For us, in most cases, we solve problems by
  - Using other people's algorithm implementations (i.e., functions from R packages)
  - Simple design to combine algorithms, data & programming structures to model data (slightly easier, but still need practices to write good code.)

### Plan for Part 1

• Intro

- Overview of R programing and Data Science
  - Basics of R programming
  - Data science with R
    - A Typical data analysis workflow
    - Choice of R packages
    - An example: regression analysis
- Learning Road Map and Resources

# Data Science/Analysis Workflow

Use this workflow to organize your thoughts and code

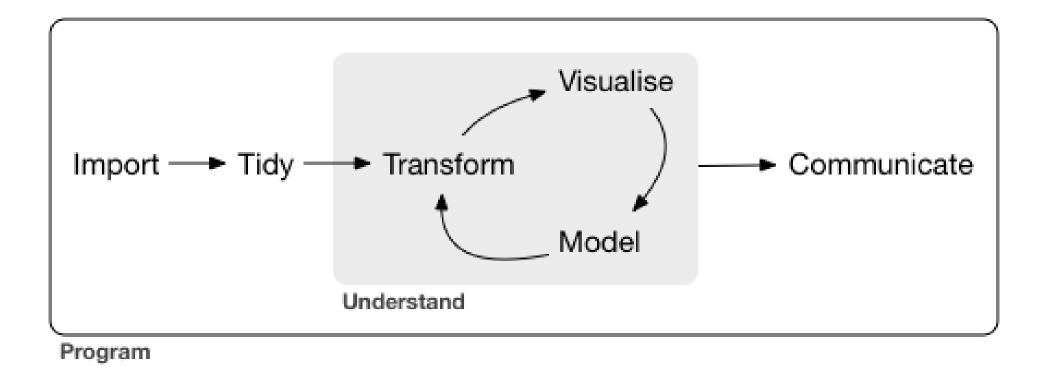

https://r4ds.had.co.nz/introduction.html

# An Example: Housing Price & Clean Air

- Manipulate data
  - Load data
  - Create new columns
  - Filter columns and rows
- Build models
  - Multiple linear regressions

Obs: 506

| 1. | price | median | housing | price, | \$ |  |
|----|-------|--------|---------|--------|----|--|
|----|-------|--------|---------|--------|----|--|

- 2. crime crimes committed per capita
- 3. **nox** nitrous oxide, parts per 100 mill.
- 4. rooms avg number of rooms per house
- 5. dist weighted dist. to 5 employ centers
- 6. radial accessibiliy index to radial hghwys
- 7. proptax property tax per \$1000
- 8. stratio average student-teacher ratio
- 9. lowstat % of people 'lower status'

- Report and graph
  - Build a publication-ready table for regression results

## Many Ways to Achieve the Same Goal

- The "pure" R way
  - Mostly use functions/packages in <u>R standard library</u> (those shipped with R)
    - for structuring and manipulating data
    - for modeling if possible (e.g. regressions)
  - An example of a simple linear regression
- The "modern" way
  - Use specialized packages to manipulate data and assist modeling tasks
    - Data are stored in improved data structures (in most cases still compatible with base R data structure)
  - What we will focus on

## R Packages: Many choices, which one to use

- Often, a task can be achieved using functions in different libraries
  - R is open and extensible!

- Example: load a csv file to a data frame/tibble/data table
  - Use read.csv() function from the utils library in Base R

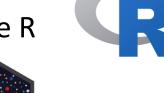

- Use <u>read\_csv()</u> function from the <u>readr</u> library
- Use <a href="mailto:vroom">vroom</a> library
- Use <a href="fread">fread()</a> function from the <a href="data.table">data.table</a> library

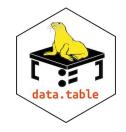

# R Packages: Many choices, which one to use

Start with the one most people use

- Choose one that is well maintained
  - check document, github, etc. for last update date
  - packages maintained by companies (e.g., RStudio Co.) or academic teams

Choose one that suits your task

# Great Choice for Data Science Work,

#### Tidyverse

- "an opinionated <u>collection of R packages</u> designed for data science"
- "All packages share an underlying design philosophy, grammar, and data structures."
- Handle data manipulation, visualization, and much more

 an eco-system: many package developers started to follow tidyverse principles too

#### <u>Tidymodels</u>

- "a collection of packages for modeling and machine learning using <u>tidyverse</u> principles"
- Manage modeling process but does not do modeling itself

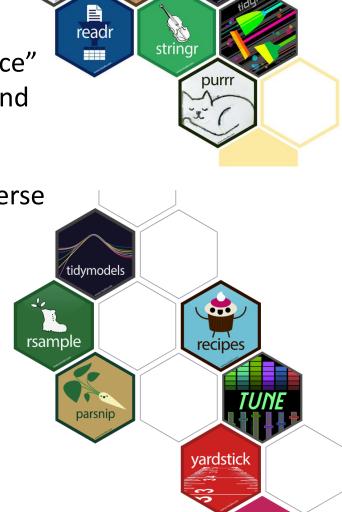

## Our Choice: the Regression Example

- Manipulate data (<u>tidyverse</u> eco-system)
  - Load data (read csv() from the readr)
  - Create new columns (<u>mutate()</u> from <u>dplyr</u>)
  - Filter columns and rows (<u>select()</u> and <u>filter()</u> from <u>dplyr</u>)
- Build models
  - Multiple regression (<u>lm()</u> from stats library in R base)
- Report and graph
  - Build a publication-ready table (<u>huxreg()</u> from <u>huxtable</u> library)

# Using R packages/libraries

• Install an R library (only need to install a library once)

```
install.packages("library_name")
```

Load an R library (before you use a library)

```
library(library_name)
```

- **CRAN** (The Comprehensive R Archive Network)
  - CRAN Task Views

### Load a CSV file

• read csv() from the readr

```
read_csv(file)
```

```
e.g. hprice <- read_csv("hprice.csv")</pre>
```

- More about <u>read csv()</u>
- More about readr

### Load Data – Other file formats and sources

- readxl for Excel sheets
- <a href="haven">haven</a> for SPSS, Stata and SAS data
- jsonlite for JSON
- xml2 for XML
- <a href="httr">httr</a> for web APIs
- <u>rvest</u> for web scraping
- DBI for connecting to DataBase engine

• ...

### Load Data - Financial Dataset

- tq get() from tidyquant library
  - collect financial and economic data from many online sources
    - Yahoo Finance, FRED, Quandl, Tiingo, Alpha Vantage, Bloomberg

- simfinapi library
  - download financial statements balance sheet, cash flow and income statement – and adjusted daily price of stocks through the simfin project
- a few others (try to look for them yourselves...)

### Data Manipulation: dplyr basics

• Filter observations (rows): <a href="filter">filter()</a>

```
filter(my_dataframe, condition1, ...)
e.g., hprice_reg <- filter(hprice, price > 20000)
```

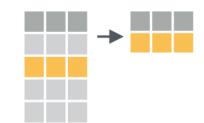

• Select variables (columns): select()

```
select(my_dataframe, var1, ...)
e.g., hprice_reg <- select(hprice_reg, lprice, rooms)</pre>
```

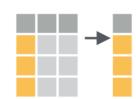

• Create new variables: <a href="mutate()">mutate()</a>

```
mutate(my_dataframe, new_var1 = expression1, ...)
e.g., hprice_reg <- mutate(hprice_reg, lprice = log(price))</pre>
```

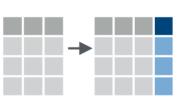

# Data Manipulation: Data Pipe (%>%)

```
hprice_reg <- filter(hprice, price > 20000)
hprice_reg <- mutate(hprice_reg, lprice = log(price))
hprice_reg <- select(hprice_reg, lprice, rooms)</pre>
```

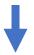

```
hprice_reg <- hprice %>%
  filter(price > 20000) %>%
  mutate(lprice = log(price)) %>%
  select(lprice, rooms)
```

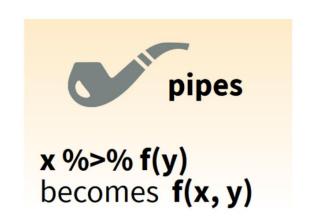

Ref. dplyr data wrangling cheat sheet

### Regression

• Multiple regressions: <u>lm()</u> from stats library in base R

my\_model <- lm(y 
$$\sim$$
 x1 + x2, data) 
$$Y_i = \beta_0 + \beta_1 X_1 + \beta_2 X_2 + \epsilon_i$$

my\_model <- lm(y ~ x1 + x2 + I(x1 \* x2), data) 
$$Y_i = \beta_0 + \beta_1 X_1 + \beta_2 X_2 + \beta_3 X_1 X_2 + \epsilon_i$$

Regression result summary: summary()

Ref. <a href="https://faculty.chicagobooth.edu/richard.hahn/teaching/FormulaNotation.pdf">https://faculty.chicagobooth.edu/richard.hahn/teaching/FormulaNotation.pdf</a>

### Report

- Summary table
  - <u>Summary for Im()</u>: summary(my\_model)
- publication-ready table: <a href="https://example.com/huxtable">huxreg()</a> from <a href="https://example.com/huxtable">huxtable</a> library

```
huxtable(my model1, my model2, ...)
```

Ref. <a href="https://hughjonesd.github.io/huxtable/huxreg.html">https://hughjonesd.github.io/huxtable/huxreg.html</a>

# Plan for Today

Intro to Intro

- Overview of R programing and Data Science
  - Basics of R programming
  - Data science with R
- Learning Resources and Road Map

# R Learning Road Map (From Zero to Hero)

- Step 1. Basic R programming skills (Beginner)
  - Data and programming structure; how to turn an idea into code;
  - Book: <u>Hands-On Programming with R</u>
- Step 2. R Data Science skills (Intermediate)
  - Data wrangling, basic modeling, and visualization/reporting; Best practice;
  - Book: R for Data Science
- Step 3. Take your R Skill to the next level
  - Book: Advanced R

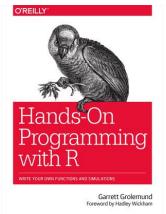

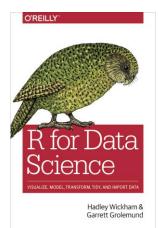

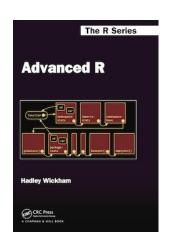

Ref. For other free R books, check bookdown.org often

# Learning Approach

- Learn the underlying principles
  - e.g., why organize data in a certain way
- Learn best practices
  - follow a consistent analysis workflow

### Free Learning Resource

- RStudio Education
  - Choose Your Learning Paths
- RStudio Video Resources Site
- More free R books? Check <u>bookdown.org</u> often
- Coursera: Search R and learn
  - free for <u>UofT students</u> (mostly always free if you just audit the courses)
- Twitter (a few seeds: #rstat, @hadleywickham, @WeAreRLadies)

# Appendix

- Programming Structure Continued
  - Conditional
  - Iteration

# Conditional (if...else...)

```
if (cond) {
    # run here if cond is TRUE
} else {
    # run here if cond is FALSE
}
```

```
# y greater than 10?
if (y > 10) {
  print("greater than 10")
} else {
  print("less or equal to 10")
}
```

# Conditional (if...else...)

```
if (cond) {
    # run here if cond is TRUE
} else {
    # run here if cond is FALSE
}
```

```
# y greater than 10?
if (y > 10) {
  print("greater than 10")
} else {
  print("less or equal to 10")
              y>10?
     "great..."
                      "less..."
```

## Conditional (if...else if...else...)

```
if (cond1) {
  # run here if cond1 is TRUE
} else if (cond2) {
  # run here if cond1 is FALSE but cond2 is TRUE
} else {
  # run here if neither cond1 nor cond2 is TRUE
```

#### Iteration

```
for (var in seq) {
  do something
while (cond) {
  do something if cond is TRUE
```

```
# sum of squares
t <- 1:3
y <- 0
for (x in t) {
  y < -y + x^2
print(y)
```